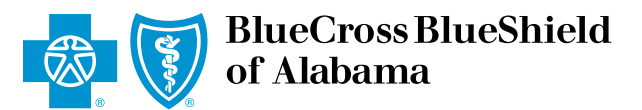

An Independent Licensee of the Blue Cross and Blue Shield Association

## HOW TO VIEW PHARMACY BENEFIT INFORMATION IN *[PROVIDERACCESS](http://www.AlabamaBlue.com/Providers)*

## 1 Log in to *[ProviderAccess](http://providers.bcbsal.org)*.

Select the green button that reads "**Go**,**"** next to "**VERIFY ELIGIBILITY and BENEFITS**."

2 Select the gray "**Summary Plan Description** tab."

3 Select "**Drugs**,**"** from the drop-down box under "**Category Grouping**," Then select "**Submit**."

Formulary and pharmacy network information can be found under Drugs and Medicine.

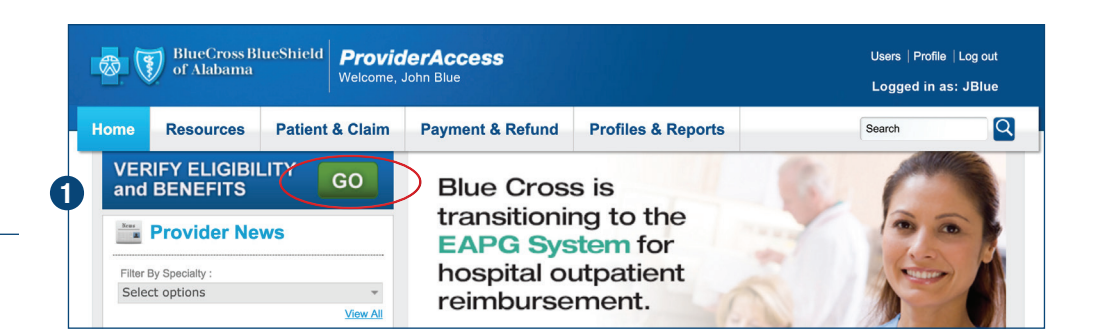

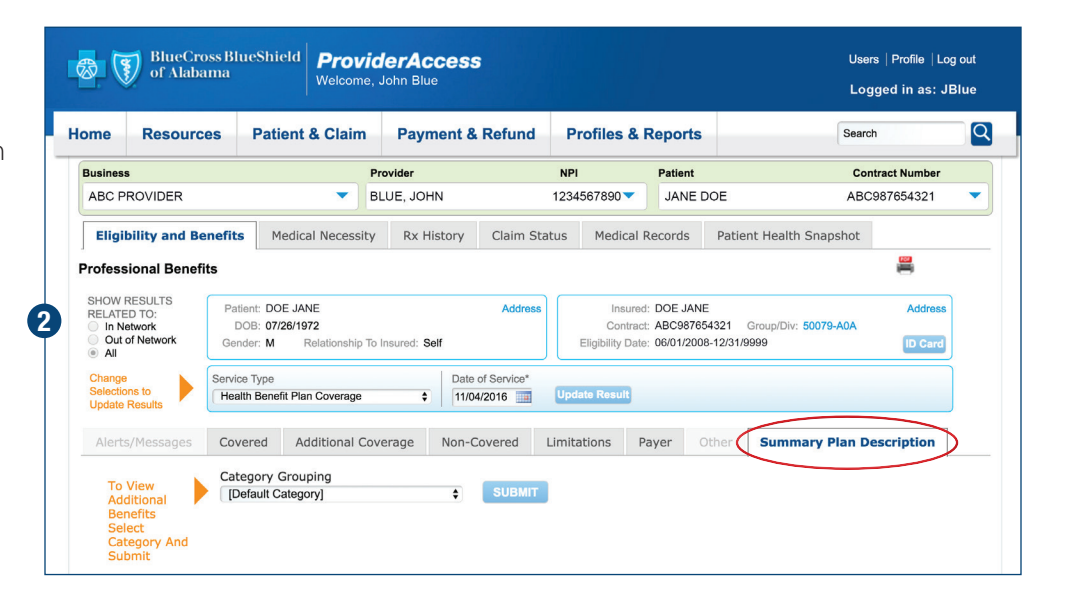

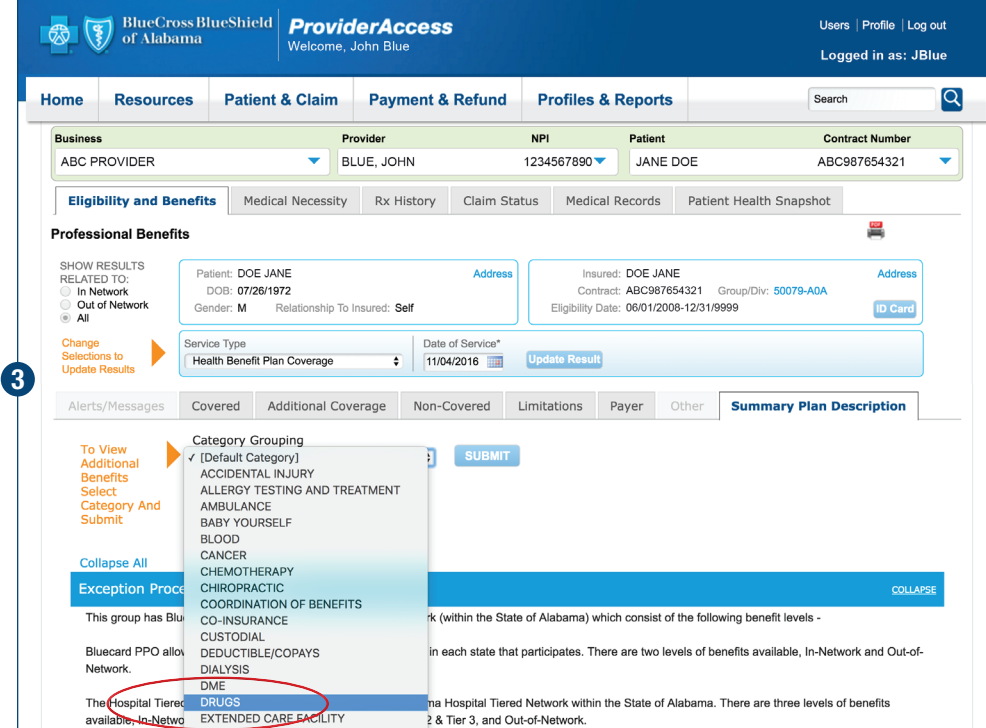